Welcome to your new HP EliteBook Laptop – how to set up and use

- your new Windows 10 HP EliteBook 840 Laptop is a standard laptop
- it can be connected to wide range of peripherals to help you work more efficiently and easily
- how you set-up your laptop is largely a personal choice and depends greatly on where you are working
- it is recommended that you familiarise yourself with the configuration ports on your laptop

If you spend a lot of time in a single 'fixed' location it is recommended that you connect all your peripherals, such as an external keyboard, mouse and one or more monitors. If you are mobile and take your laptop away from the desk, please read and follow the information below to set up (wire) your kit when back at a desk location.

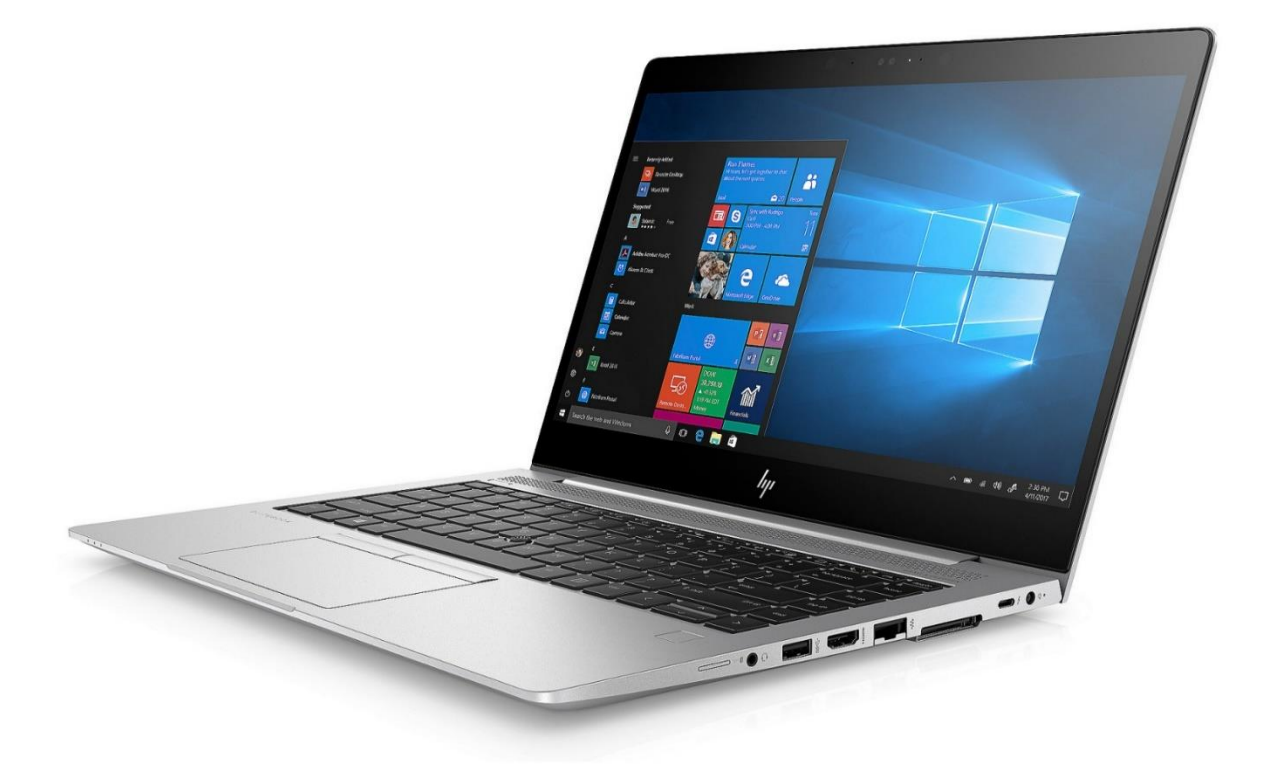

**The image above shows your new Elitebook 840 laptop.** 

**The image below shows a typical set up of the laptop when connecting to a larger monitor at a desk. Scroll down to see more information on the specific ports available and how to use them:**

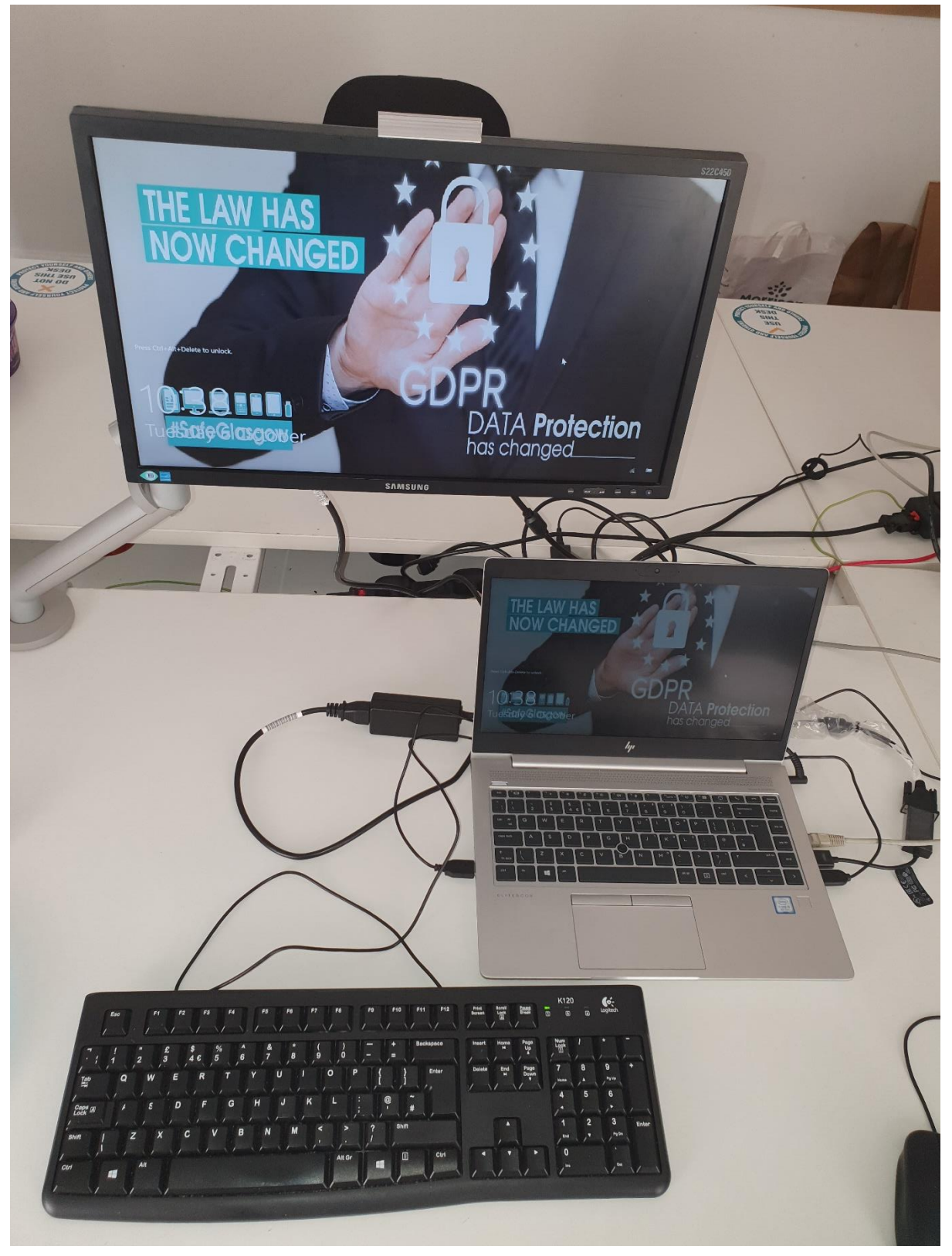

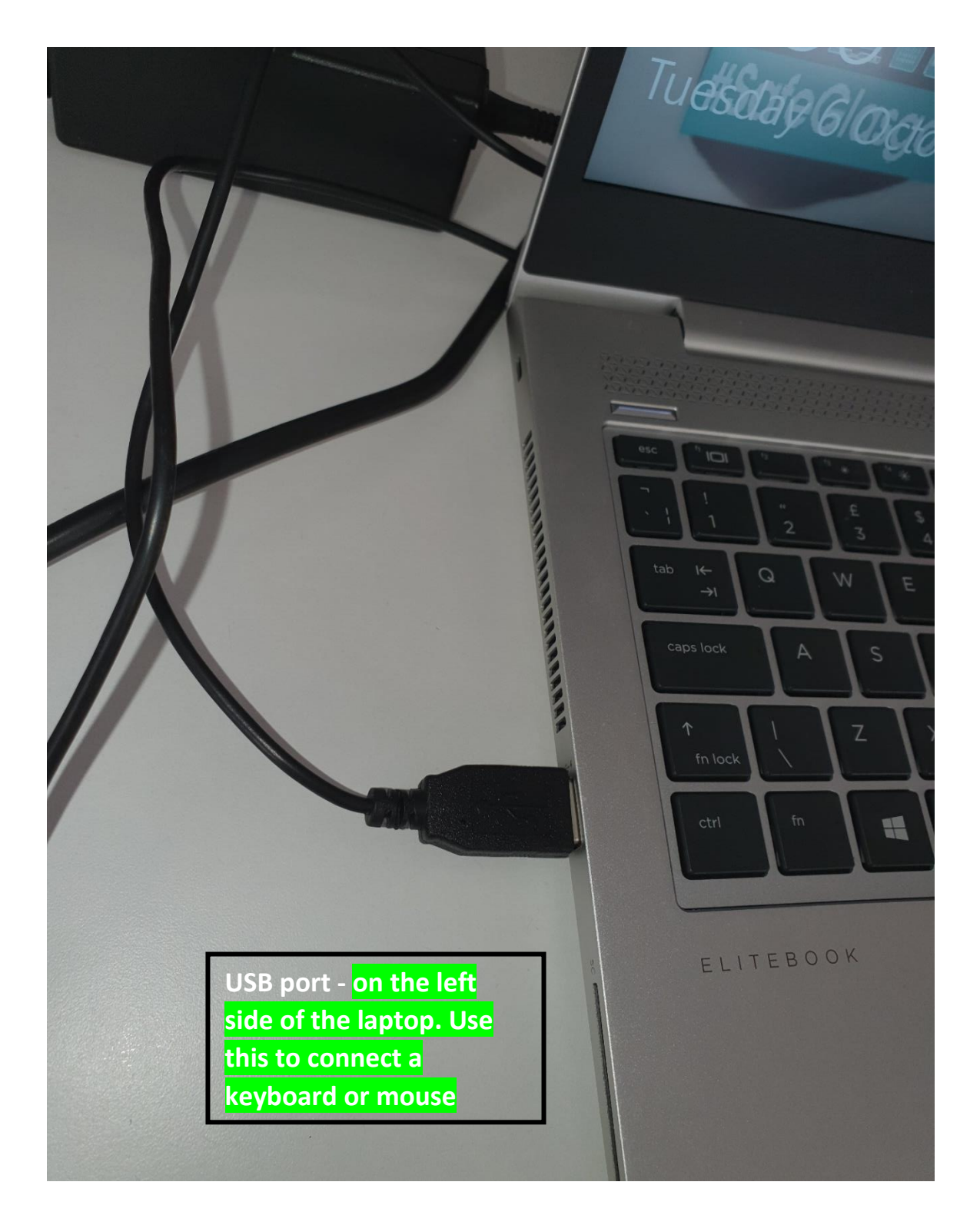

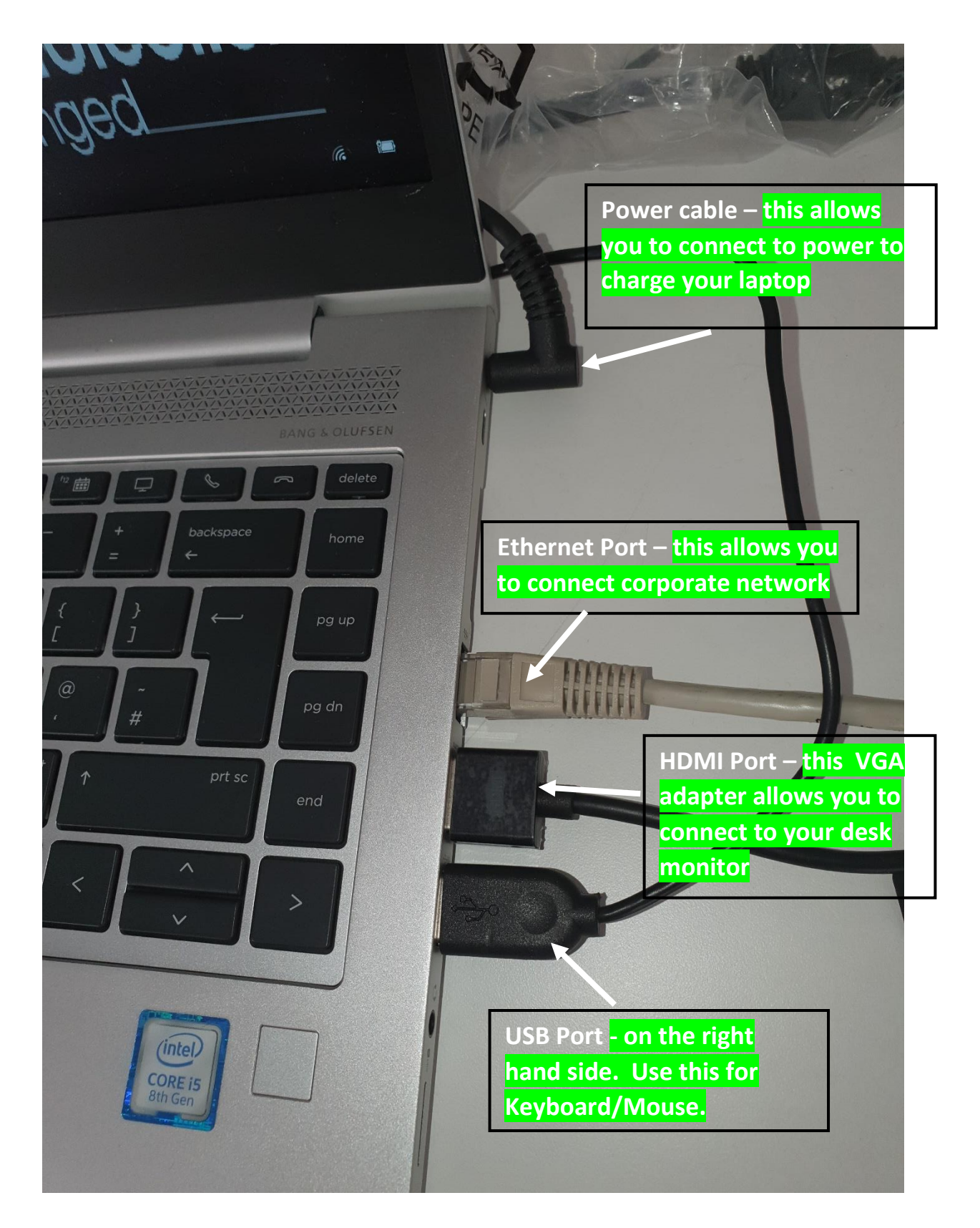

**Please see the diagrams below for a full information / specification of the Elitebook 840 laptop:**

## **Right**

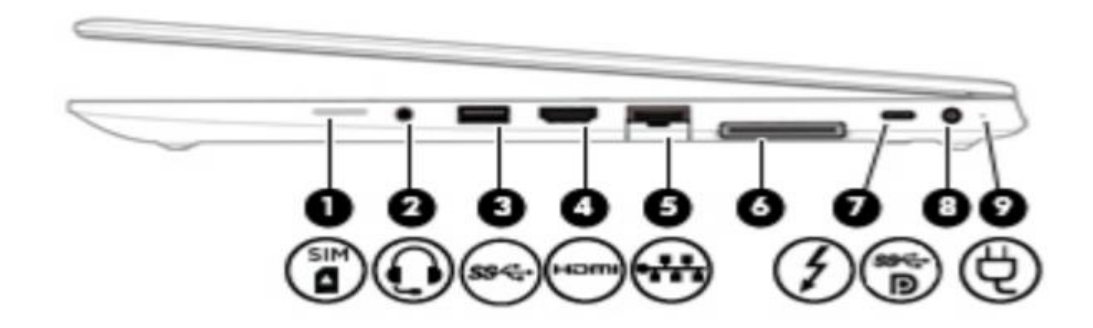

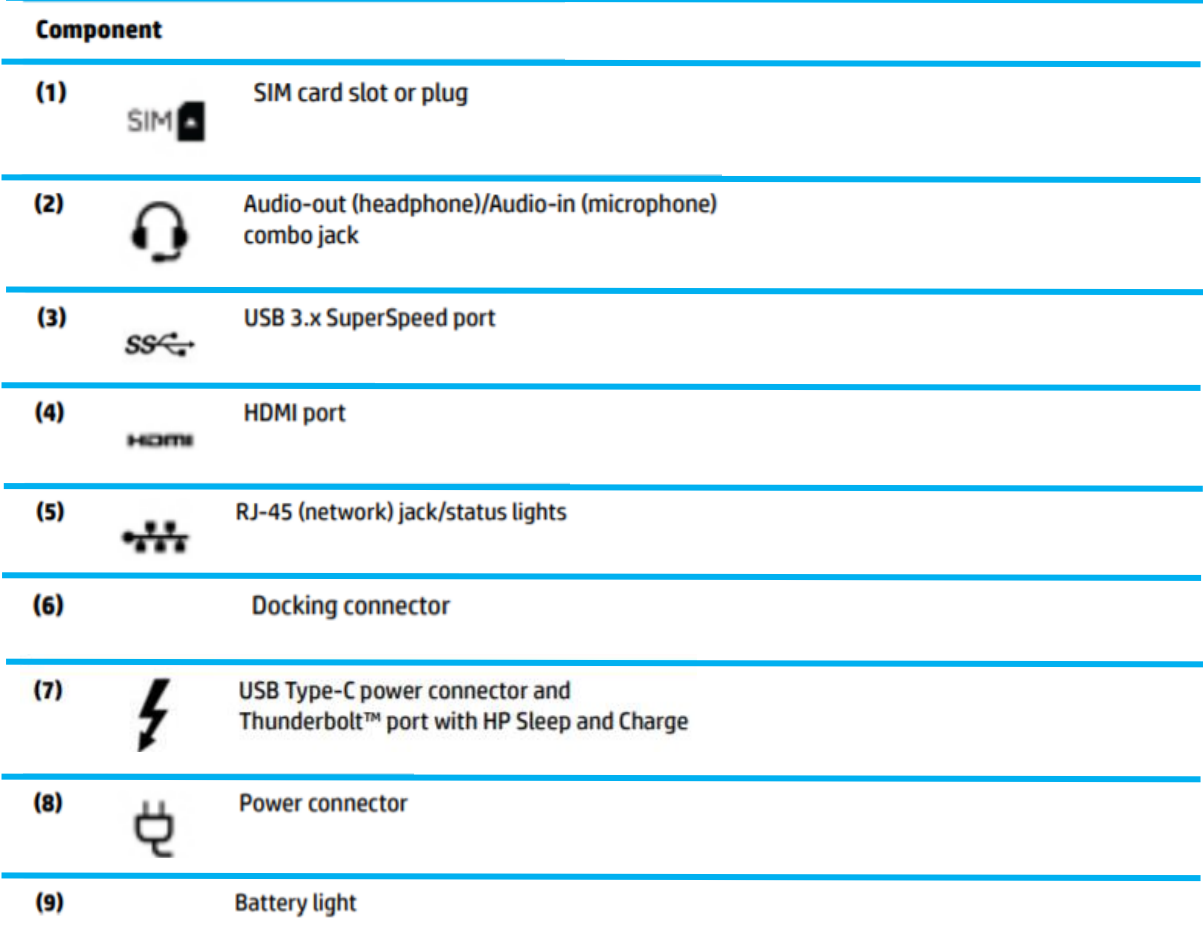

 $\overline{\phantom{a}}$ 

## Left

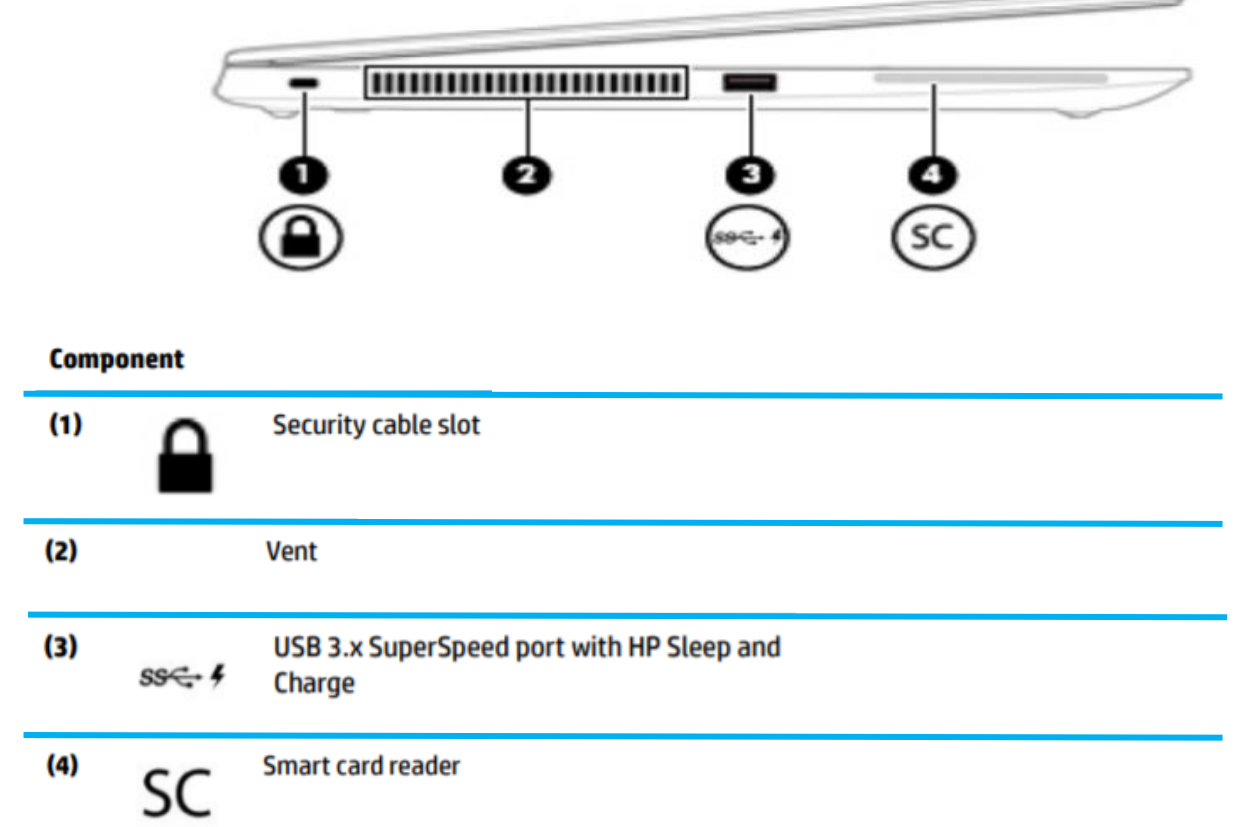

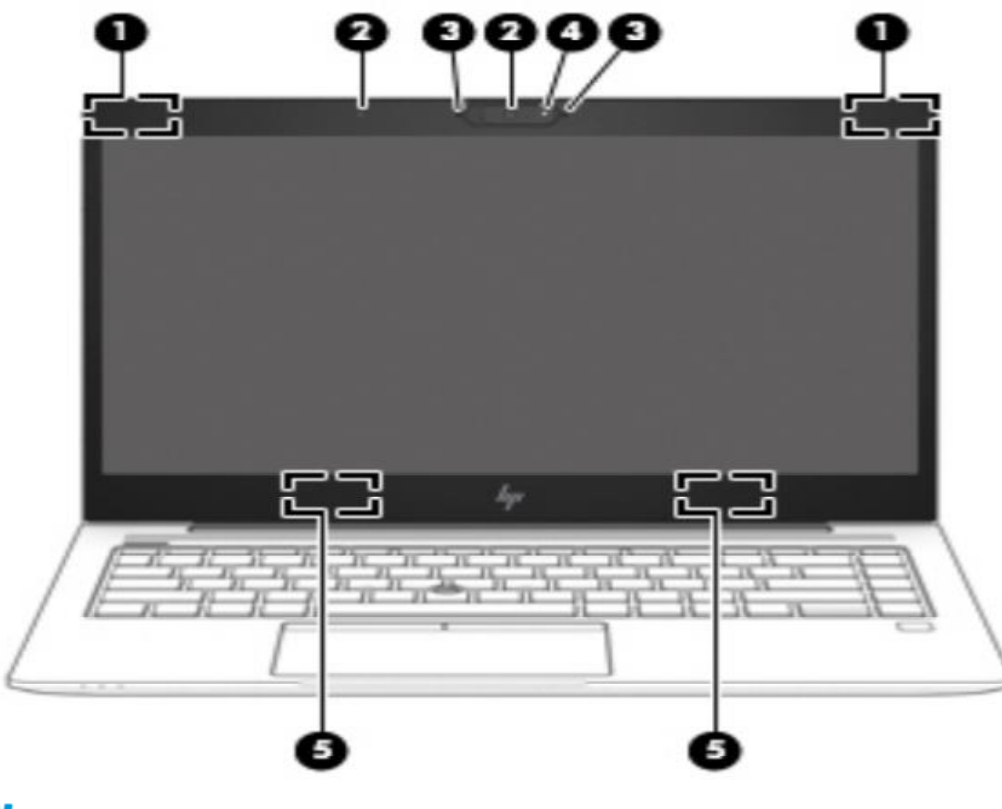

# **Display**

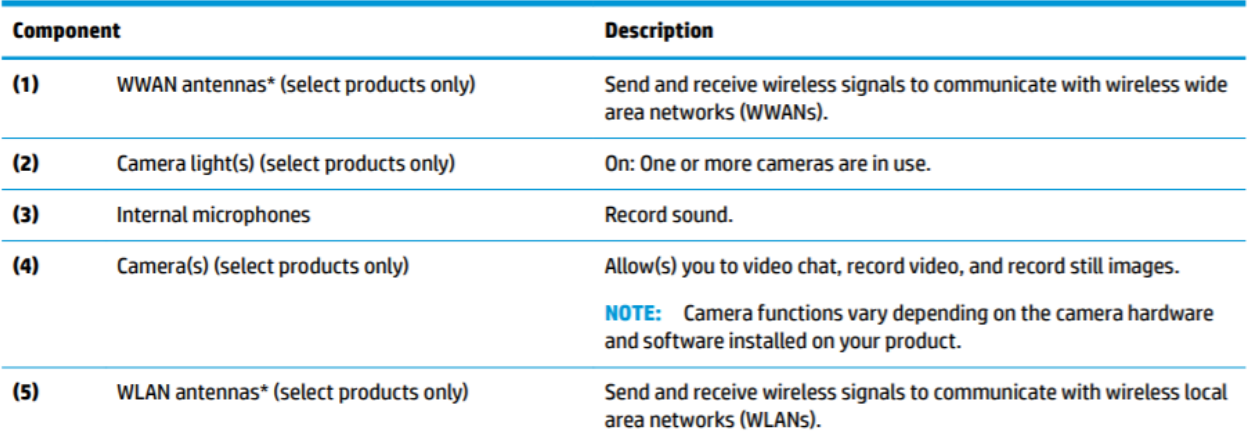

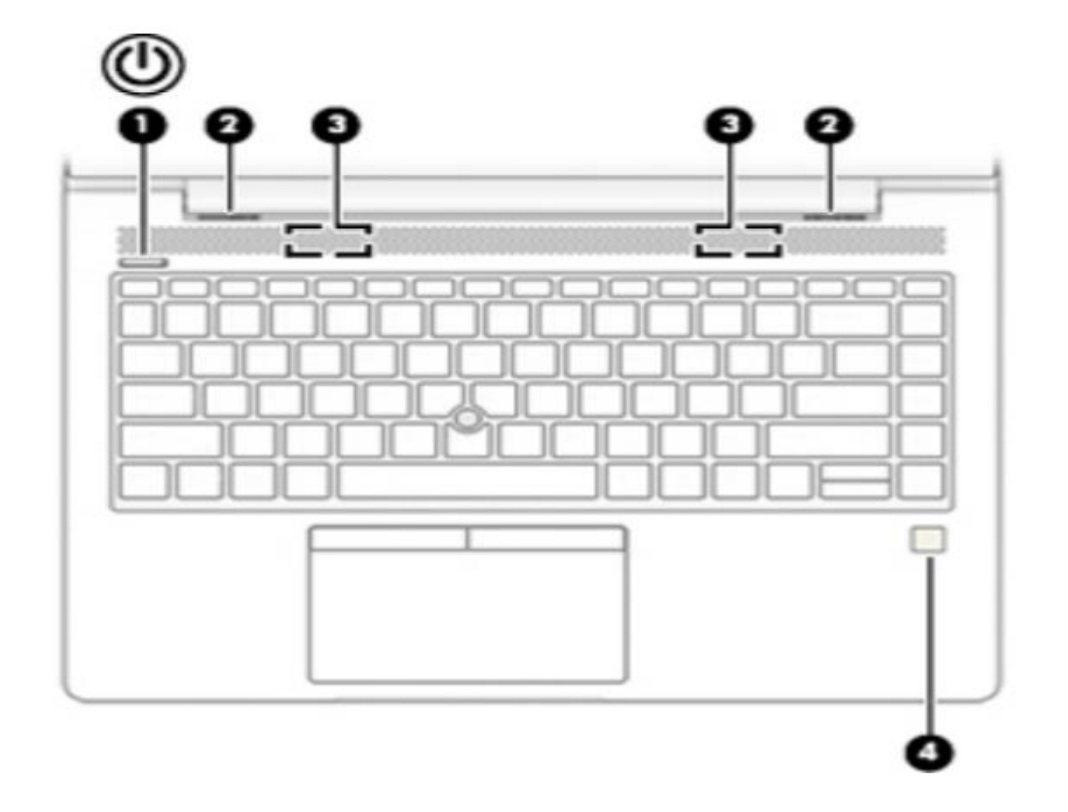

### **Buttons, speakers, and fingerprint reader**

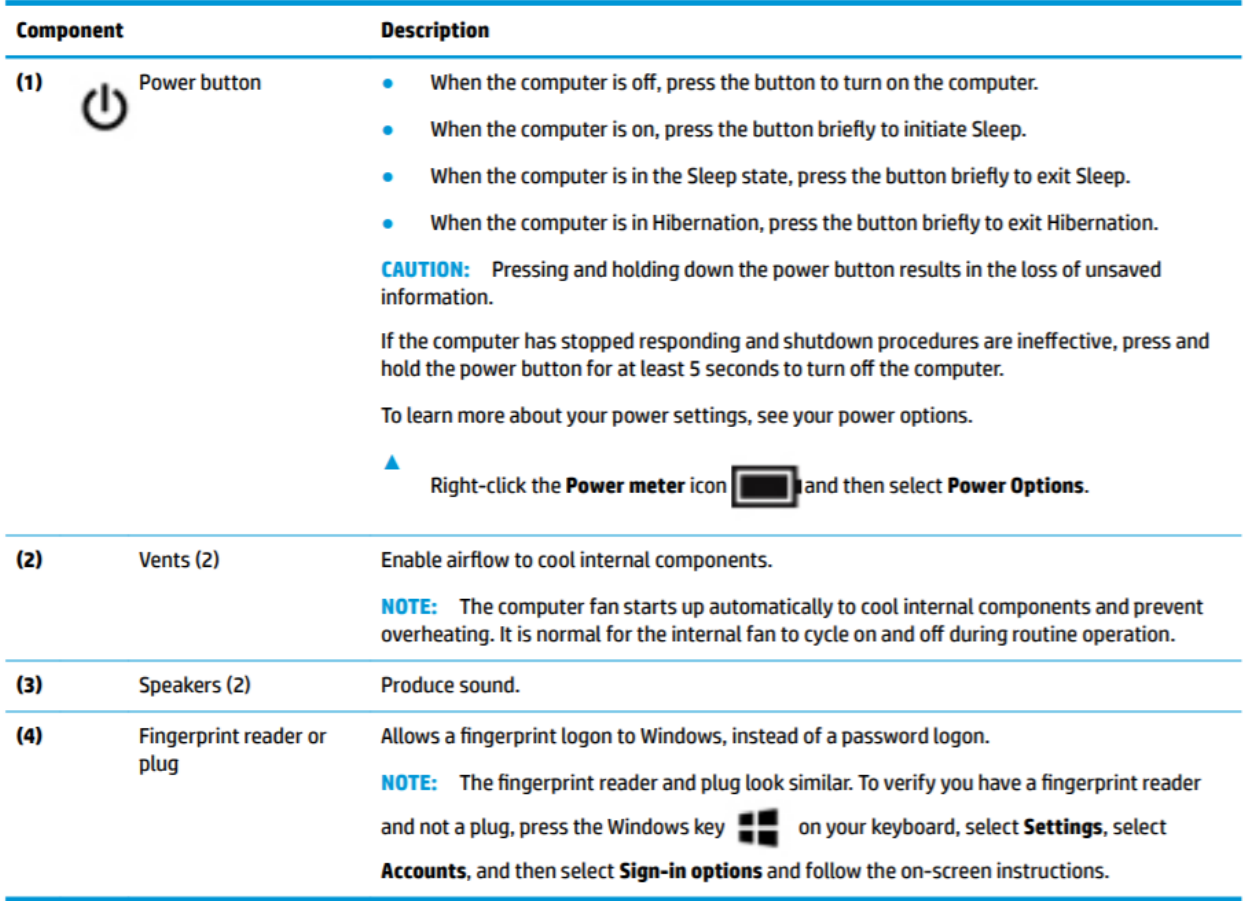